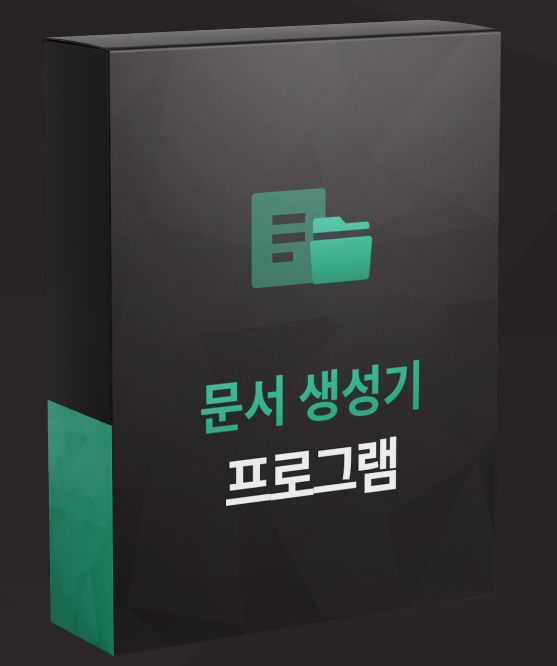

## 문서 생성 프로그램

## 문서 생성 프로그램은 이런분들에게 효과적일 수 있습니다!

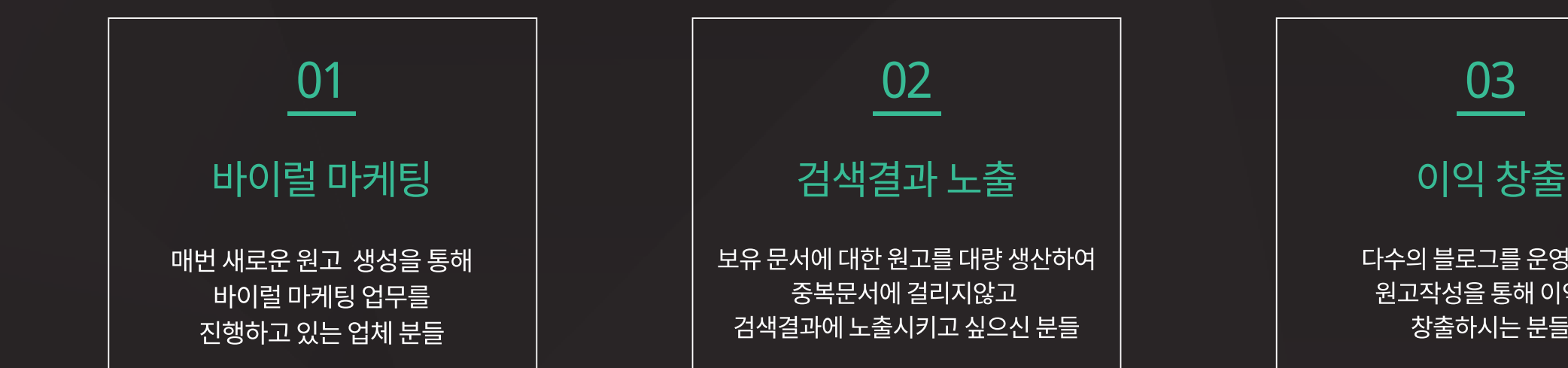

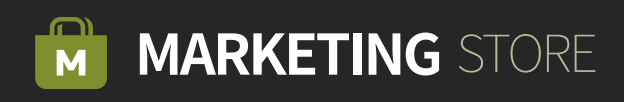

다수의 블로그를 운영하며 원고작성을 통해 이익을 창출하시는 분들

문서 생성 프로그램는 보유문서/포스팅주소로 생성된 대상원고의 기존구문을 분석하여 사용자가 직접 입력한 <mark>새로운 원고를 다수 생성</mark>해주는 프로그램입니다. 키워드 조합을 통해 중복문서에 걸리지 않게 변경시켜

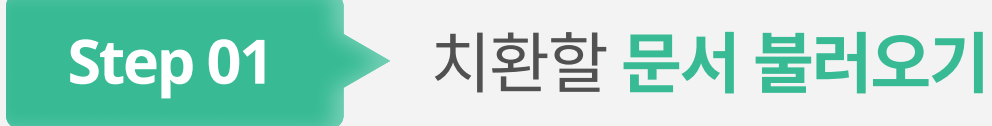

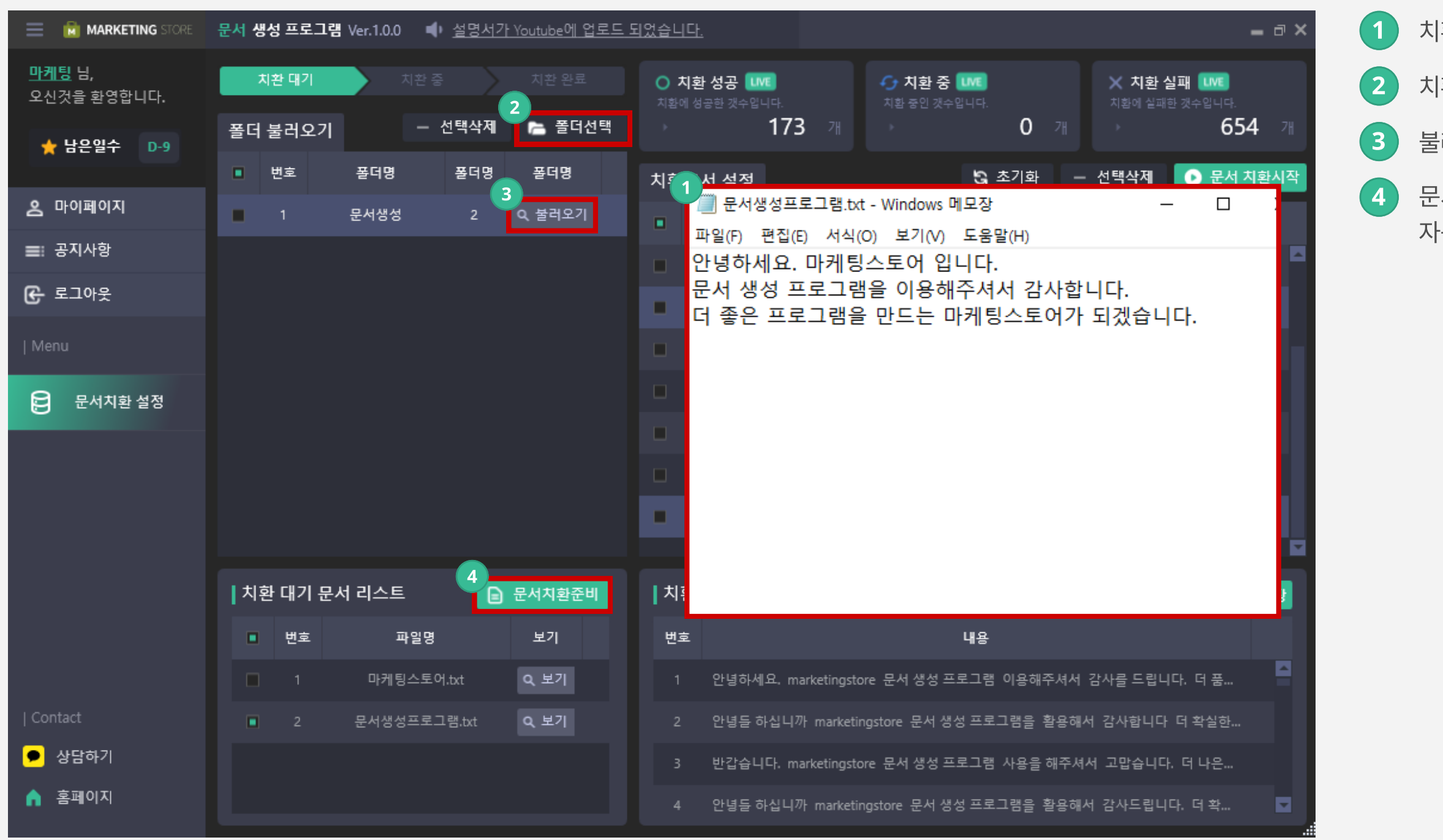

 $\left( 1\right)$  치환할 문서를 작성합니다.

2 치환할 문서가 있는 폴더를 선택합니다.

 $3$  불러오기를 클릭하면 문서들이 등록됩니다.

4 】 문서치환준비를 클릭하면 키워드들이 자동으로 분리가 됩니다.

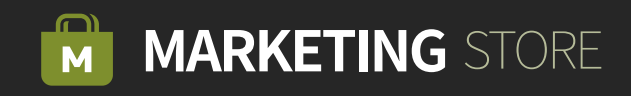

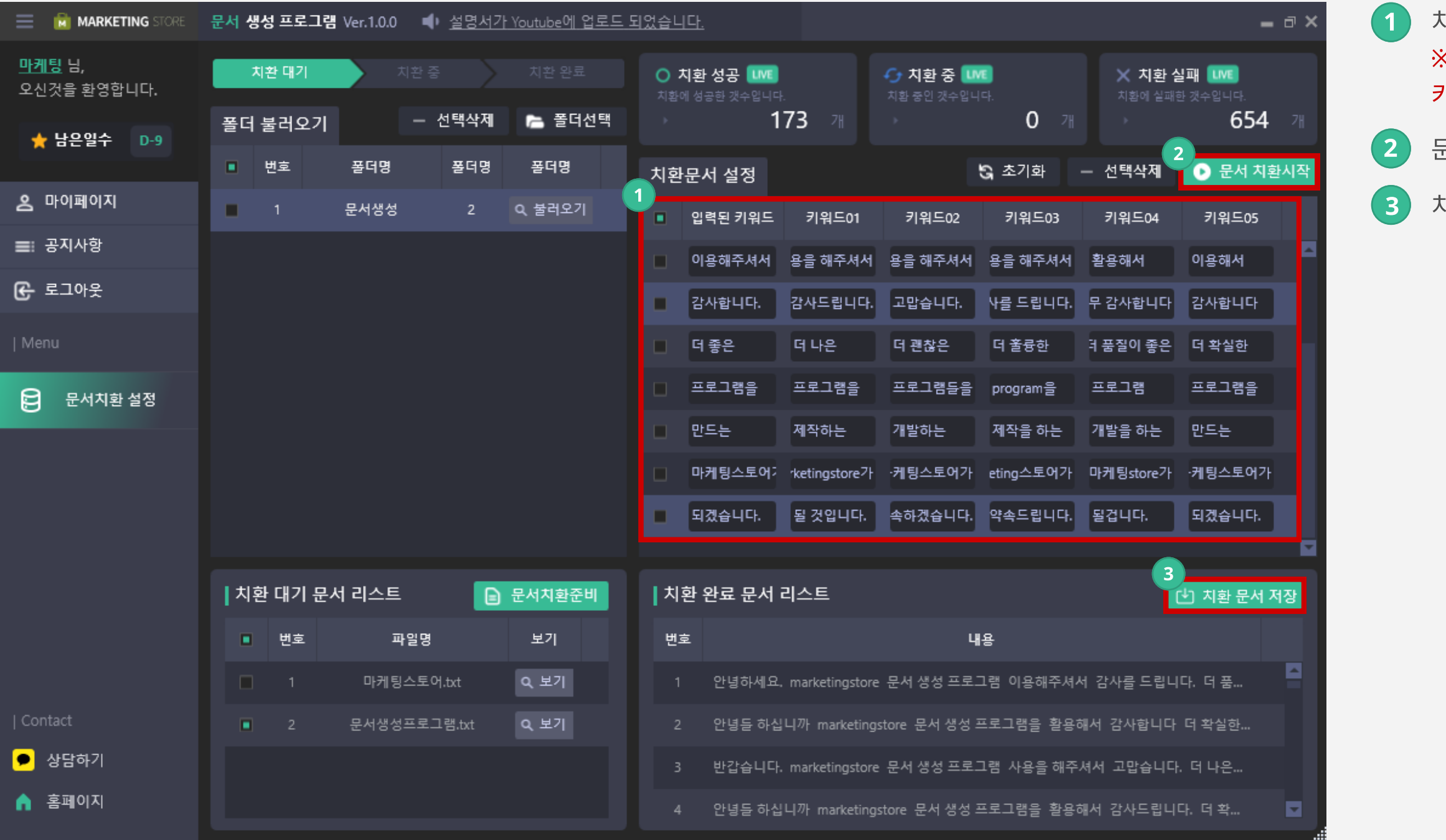

 치환할 문서의 문구들을 다양하게 입력합니다. ※ 빨간 테두리 박스 안에는 공란없이 빈칸에 모두 키워드를 입력해야 문서 생성이 가능합니다.

문서 치환시작을 클릭하면 자동으로 치환이 시작됩니다.

치환 문서 저장을 클릭하면 문서로 저장할 수 있습니다.

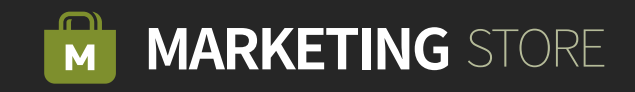

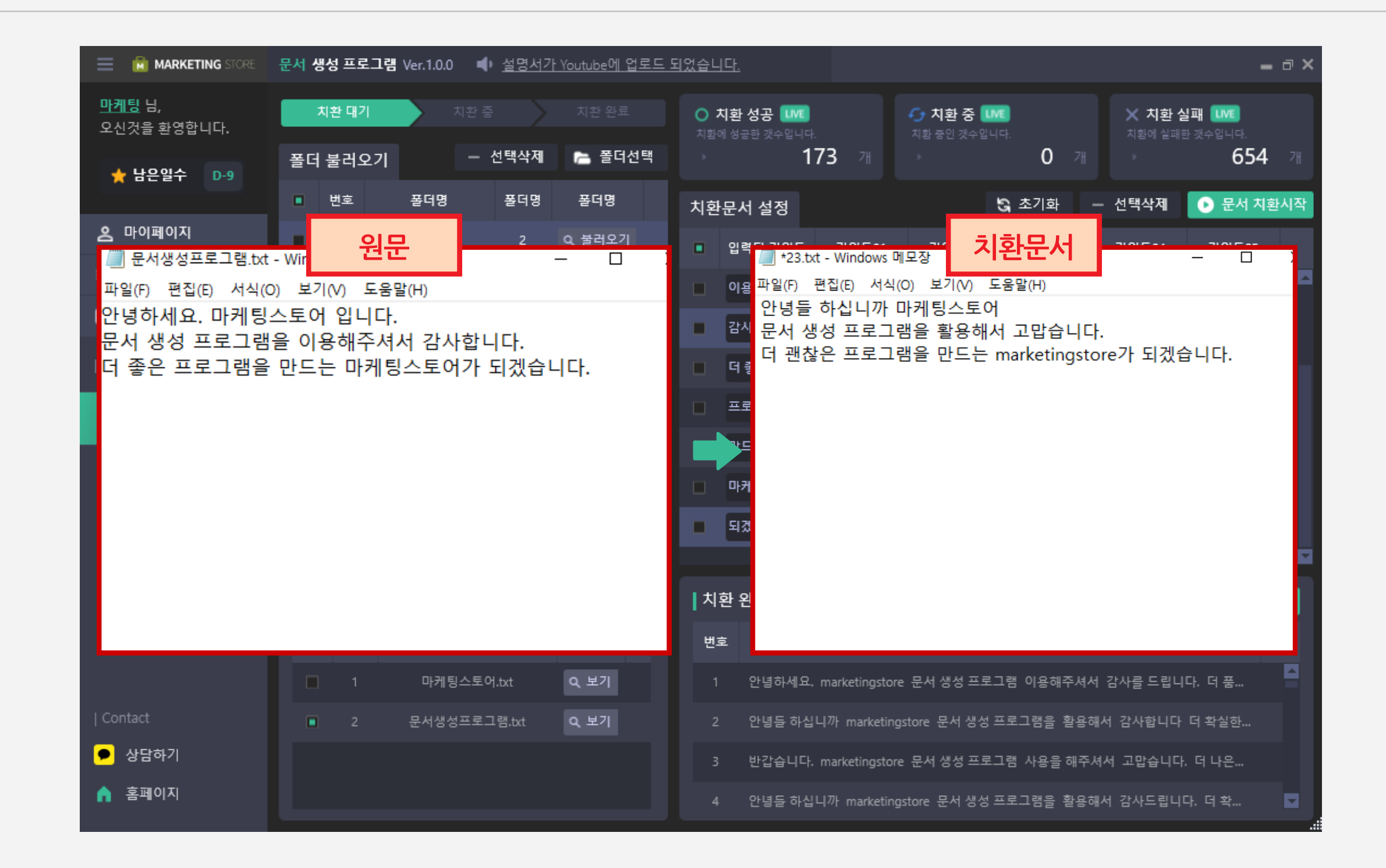

Step 03 > 결과 화면

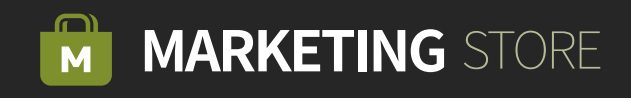